## **I Used Drupal Core to Build a Mind Reading Machine**

Christian Knoebel Princeton University

drupal.org: cknoebel cknoebel@princeton.edu

## Learning Objectives

- Drupal as an application platform
- Maybe there isn't a module for that
- De-magicize some parts of D8 core API

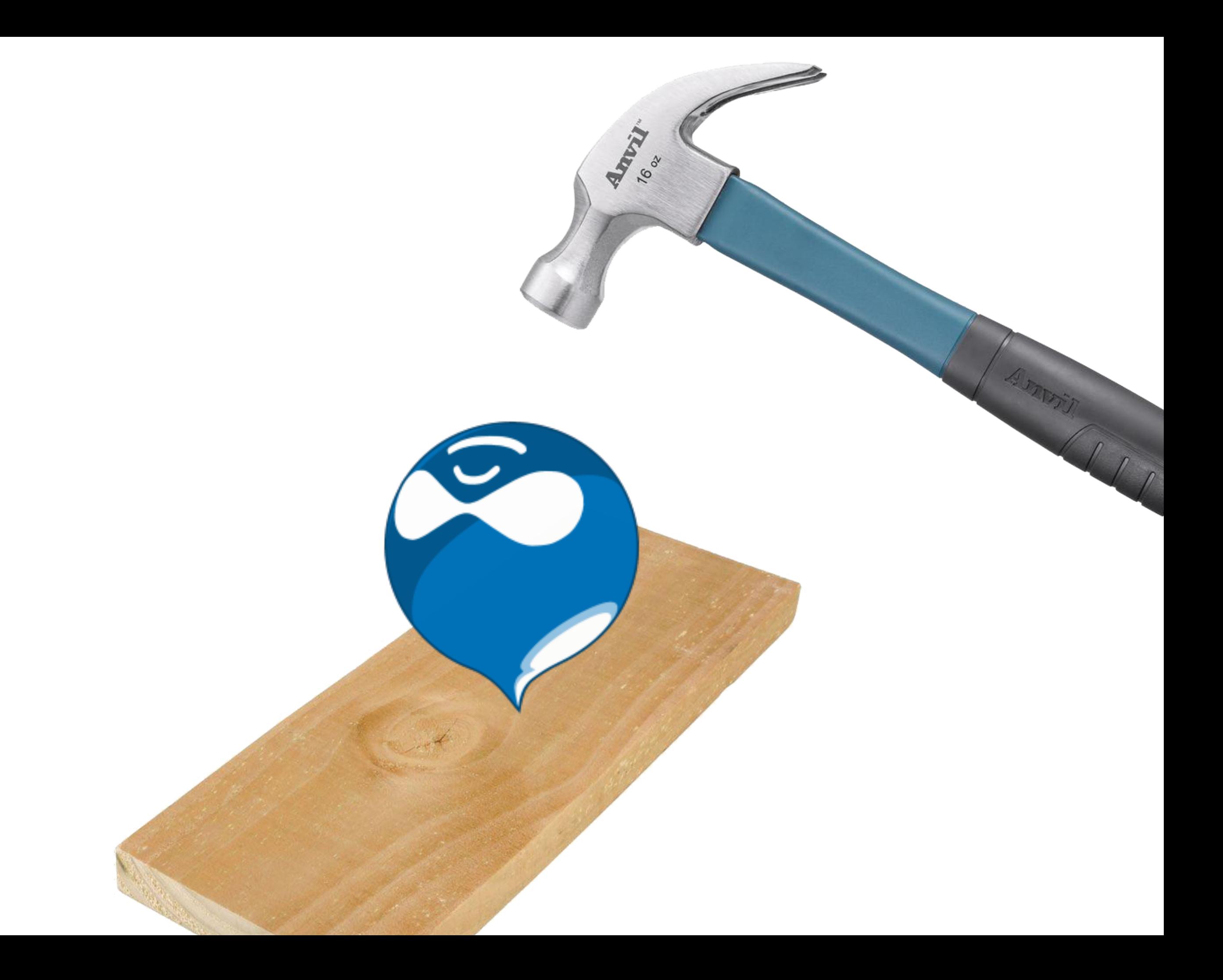

## The Algorithm

- Who really wins March Madness?
- What's the best way to boost jam sales?
- How much do you love me?
- What don't I know?

#### pairLab demo:

Which issue is more important to you in the 2020 Presidential Election?

## <http://bit.ly/njdrupalcamp>

## // OMG this is crappy

 $-Me$ 

# StackExchange

### What is an API?

- Authentication API
- Block API
- Cache API
- CKEditor API
- Configuration API
- Database API
- Entity API
- Entity Validation API
- Filter API
- Form API
- JavaScript API
- Layout API
- Logging API
- Menu API
- Middleware API
- Migrate API
- Plugin API
- Quick Edit API
- RESTful Web Services API
- Render API
- Responses in Drupal 8
- Routing system
- Runtime Assertions
- Serialization API
- Services
- State API
- Text Editor API
- Tour API
- Translation API
- Typed Data API
- Update API
- **• Entity API**
- **• Render API**
- **• Form API**
- **• Services**

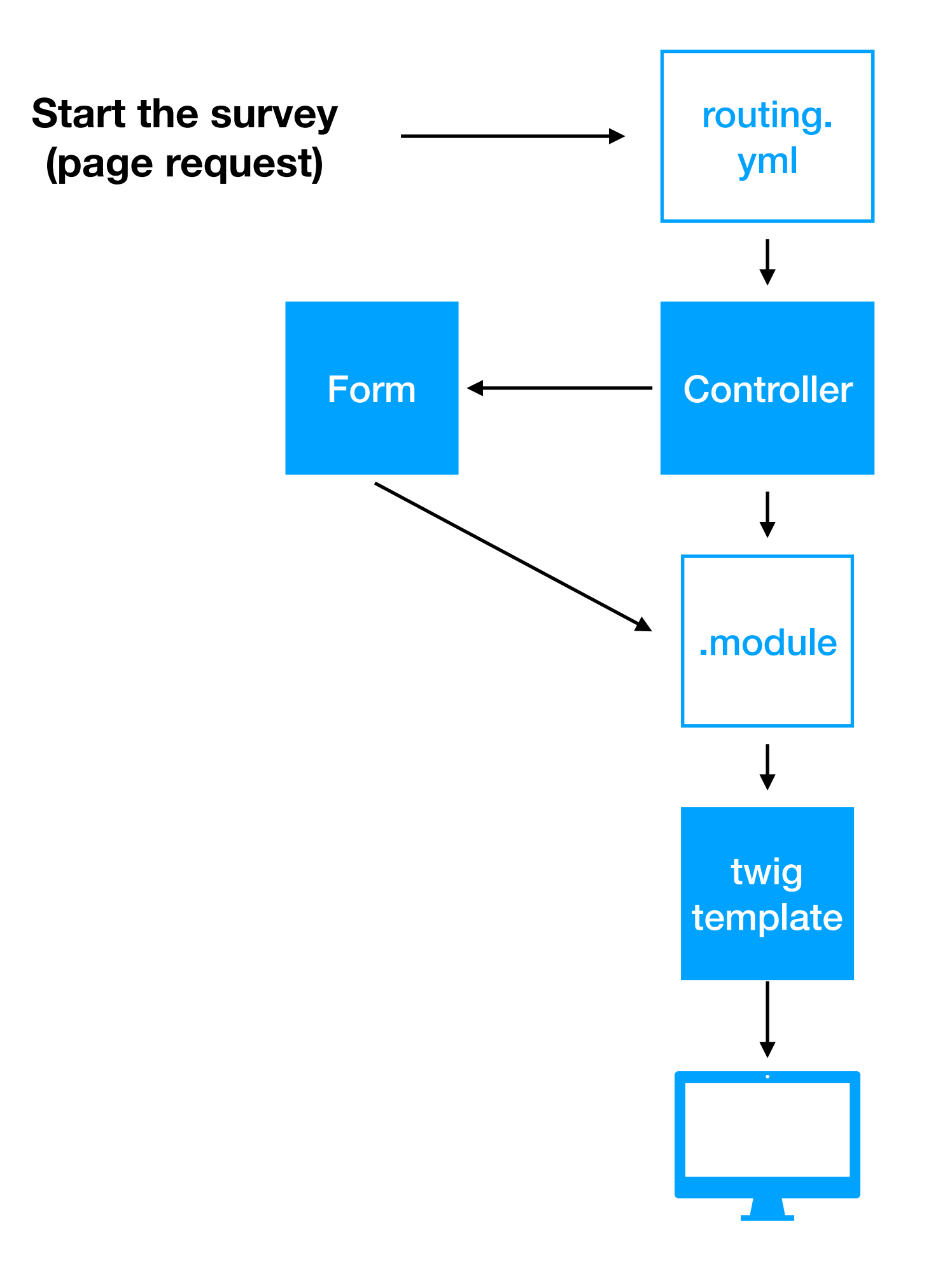

## Controller Code Pattern

- Get what we need to build the page <sup>→</sup> *Entity API & Services*
- Prep for output <sup>→</sup> *Render API*
- Send it off

#### **Survey Start page delivers content**

#### Let's Start!

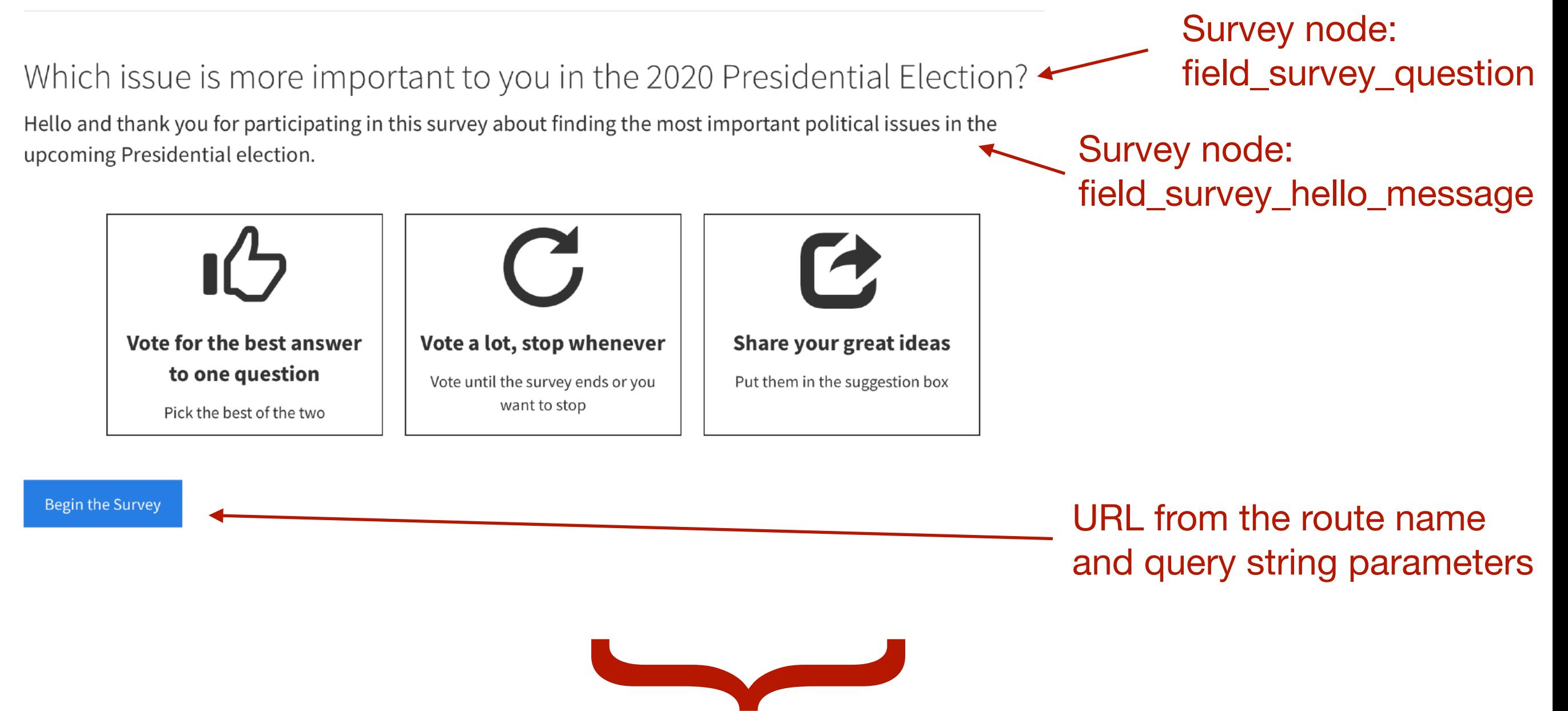

Template: survey-start.html.twig

use Drupal\Core\Controller\ControllerBase; use Drupal\Core\Url;

class SurveyStart extends ControllerBase { public function content() {

use Drupal\Core\Controller\ControllerBase; use Drupal\Core\Url;

class SurveyStart extends ControllerBase { public function content() {

#### // Get the query string values

 $\frac{1}{2}$  = \Drupal::request()->query->get('suid');  $$suid = (isset(srequest)) ? srequest : '';$  $\frac{1}{2}$  = \Drupal::request()->query->get('embed');  $\text{sembed} = \text{ (isset}(\text{srequest}) \&\text{ s request} == 'true')$  ? 'true' : 'false';

#### // Create a unique participant token

 $$participant\_token = \langle Drugal::service('uuid')->generate();$ 

```
// Get the Survey's node ID
\$node\_storage = $this->entityTypeManager() \rightarrow getStorage('node');$node_storage\_ids = $node_storage->getQuery()->condition('status', 1)
  ->condition('type', 'survey')
  ->condition('uuid', $suid)
```

```
->execute();
```
 $$survey_nid = reset($entity_ids);$ 

// Load the Survey node  $$node = $node_storange->load($survey_nid);$ 

// Get the survey metadata we need to pass to the page  $$survey_question = $node - 2get('field_survey_question') - 2value;$  $$node_{\text{model}}$  +  $\text{message}$  =  $$node\text{-}sqrt('field_{\text{sample}}/label_{\text{model}})$  ->value;

```
// Get the Survey's node ID
\$node\_storage = $this->entityTypeManager() \rightarrow getStorage('node');$node_storage\_ids = $node_storage->getQuery()->condition('status', 1)
  ->condition('type', 'survey')
  ->condition('uuid', $suid)
```

```
->execute();
```

```
$survey_nid = reset($entity_ids);
```

```
// Load the Survey node
$node = $node_storange->load($survey_nid);
```
// Get the survey metadata we need to pass to the page  $$survey_question = $node - 2get('field_survey_question') - 2value;$  $$node_{\text{model}}$  +  $\text{message}$  =  $$node\text{-}sqrt('field_{\text{sample}}/label_{\text{model}})$  ->value;

```
// Build the URL for the button
\text{surl} = Ur \cdot l::fromRoute('pairlab.segmentqs', [
  'suid' \implies$suid,
  'ptoken' \implies $participant_token,
\vert);
```

```
// Build render array
$build['# theme'] = 'survey_start';
```

```
$build['survey_question'] = ['#type' => 'markup',
  '#markup' => $survey_question,
];
```

```
$build['hello\_message'] = ['#type' => 'markup',
  '#markup' => $node_hello_message,
l;
```

```
$build['begin\_survey'] = ["#type" \Rightarrow 'link',
  "#title" => 'Begin the Survey',
  '#url' => $url,
  '#attributes' => [
    'class' => ['btn btn-primary']
l;
```

```
// Build render array
$build['# theme'] = 'survey_start';$build['survey_question'] = ['#type' => 'markup',
  '#markup' => $survey_question,
];
$build['hello_meanssage'] = ['#type' => 'markup',
  '#markup' => $node_hello_message,
l;
$build['begin\_survey'] = ["#type" \Rightarrow 'link',
  "#title" => 'Begin the Survey',
  '#url' => $url,
  '#attributes' => [
    'class' => ['btn btn-primary']
1;
```
return \$build;

#### <div id="survey-start-wrapper"> <h2>{{ element.survey\_question }}</h2> <div>{{ element.hello\_message }}</div> <div class="flex-container">

<!-- some other html tags -->

 $\frac{1}{\text{div}}$ 

<div class="start-button">{{ element.begin\_survey }}</div>  $\frac{d}{dx}$ 

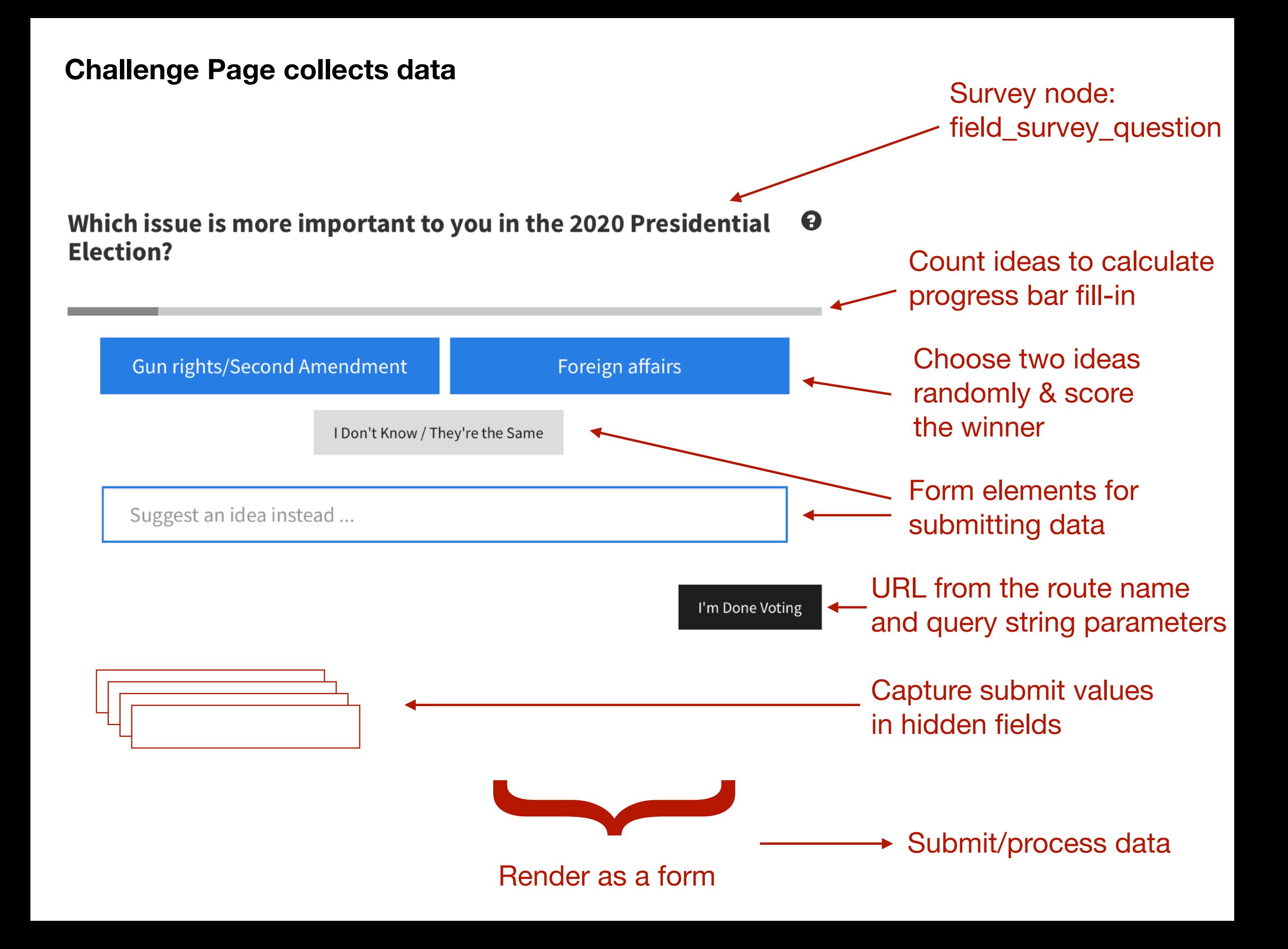

// Get the query string values  $\text{solid} = \frac{1}{2}$  Same approach as before  $$ptoken = //$  $$embed = \frac{\sqrt{2}}{2}$ 

// Load the survey node **\$node\_storage** =  $//$  Same approach as before using Entity API

// Ready the question  $squareation = // Graph field_survey_question value via Entity API$ 

// Get the challening ideas pair  $\text{Schallengers} = \text{1}$  Use Enity API to pick two random Idea nodes. // Return node IDs.

```
// Build the progress bar
// Initialize the database connection
\text{stconnection} = \text{Vtrue}: database();
```

```
// Get the participants for this segment
$participants = $connection->select('partition', 'p')
  ->fields('p', ['user_points'])
  \rightarrowcondition('p.participant_token', $participant_token, '=')
  ->execute();
```

```
foreach ($participants as $participant) {
  $participant_response_count = $participant->user_points;\mathbf{r}
```

```
// Get the possible number of pairs
$node_storage = $this->entityTypeManager()->getStorage('node');
$entity\_ids = $node\_storage->getQuery()->condition('type', 'idea')
  ->condition('field_idea_survey_nid', $survey_nid)
  ->condition('field_idea_status', 1)
  ->accessCheck(FALSE);
\text{sentity}_ids = \text{sentity}_ids - \text{execute}$idea_count = count ($entity_ids);
```
\$number\_combinations = // PHP math to calculate the number of combination

#### //Calculate progress

 $$participant_progress =$ 

round((\$participant\_response\_count / \$number\_combinations)  $* 100$ );

```
if ($participant_progress < 101) {
  // Get the form
  $form = $this->formBuilder()->getForm()'\Drupal\pairlab\Form\SurveyChallengeForm',
    $challengers,
    $question,
    $survey_nid,
    $suid,
    $ptoken,
    $embed,
    $participant_progress
  );
  $form['# theme'] = 'survey_challenge';return $form;
} else {
  return $this->redirect('pairlab.end_survey', array(), ['query' => [
      'suid' \Rightarrow $suid,
      'ptoken' \Rightarrow $ptoken,
      'embed' \implies $embed,
    11:
}
```
public function buildForm(array \$form, FormStateInterface \$form\_state,  $\text{\$challengers} = \text{NULL}, \text{\$question} = \text{NULL}, \text{\$survey_id} = \text{NULL}, \text{\$suit} = \text{NULL},$  $$ptoken = NULL, $embed = NULL, $participant_progress = NULL)$  {

```
// Pass key/values to other callbacks
$form_state->setFormState(array(
  'survey_nid' \implies $survey_nid,'suid' => suid,
  'participant\_token' \implies $ptoken,'embed_flag' \implies $embed,
)) ;
// Build the "I'm Done Voting" URL
$url = Uri::from Route('pairlab.end survey' , ['suid' \Rightarrow $suid,
  'ptoken' \implies $ptoken,'embed' \implies $embed
\ket{)}
```

```
// Prepare the challengers for use in the idea pair fields
$idea = array();
```

```
foreach($challengers as $nid \Rightarrow $label) {
  $ideal$mid] = $label;\mathbf{\}
```

```
$idea_first = reset ($idea);$idea_first_{key} = key ($idea);$idea\_last = end($idea);$idea\_last\_key = key($idea);
```

```
// Build the form
$form['question'] = ['#type' => 'item',
  '#markup' => $this->t($question),
  '#prefix' => '<h2>',
  '#suffix' => '</h2>',
1;
// Why an inline template? I want to provide a style attribue, but Drupal
// strips it out of the attributes
// It won't strip style out of a twig template, even if it's inline
$form['progress_bar'] = ['#type' => 'inline_template',
  "#template' => '<div class="progress"><div class="progress-bar"
    role="progressbar" aria-valuenow="{{ progress_value }}" aria-valuemin="0"
    aria-valuemax="100" style="width: \{ \} progress_value \}%;">
    <span class="sr-only">{{ progress_value }}%</span></div></div>',
  '#context' => ['progress_value' => $participant_progressΙ,
1;
```

```
$form['idea-pair-1'] = ["#type' => 'item',
  '#markup' => $this->t($idea_first),
  '#prefix' => '
    <div id="pair-score-wrapper" data-toggle="tooltip" data-placement="top"
      title="Choose the best of the two" value="1">
      <div id="pair-wrapper" class="btn-group pair-wrapper">
        <div id="idea-pair-1" class="btn btn-primary pair left" type="button"
        value="' . $idea_first_key . '">',
  '#suffix' => '\langle \text{div} \rangle,
l ;
$form['idea-pair-2'] = ['#type' => 'item',
  '#markup' => $this->t($idea_last),
  '#prefix' => '<div id="idea-pair-2" class="btn btn-primary pair right" type="button"
        value="' . $idea_last_key . '">',
  '#suffix' => '\langle/div\rangle\langle/div>',
l;
```

```
// Form is submitted by javascript when any of these are clicked
$form['idea-score-1'] = ['#type' => 'item',
  '#markup' => $this->t('A little'),
  '#prefix' => '
    <div id="idea-score-wrapper" class="btn-group idea-score-wrapper">
      <div id="idea-score-1" class="btn btn-info idea-score left"
        type="button" value="3">',
  '#suffix' => '
      \langle/div>',
l;
$form['idea-score-2'] = ['#type' => 'item',
  '#markup' => $this->t('Moderately'),
  '#prefix' => '
      <div id="idea-score-2" class="btn btn-info idea-score center"
        type="button" value="5">',
  '#suffix' => '\langle/div>',
l;
```

```
$form['idea-score-3'] = ['#type' => 'item',
  "#markup" => $this->t('Very'),
  '#prefix' => '
      <div id="idea-score-3" class="btn btn-info idea-score right"
         type="button" value="7">',
  '#suffix' => '
      \langle \text{div} \rangle\langle/div>',
Б,
```

```
$form['skip'] = ["#type" => 'item',
  '#markup' => $this ->t('I Don\'t Know / They\'re the Same'),
  '#prefix' => '
      <div id="skip-wrapper">
        <div id="skip" class="btn btn-default fade-in" type="button"
          data-toggle="tooltip" data-placement="left"
          title="Skip if you\'re not sure" value="1">',
  '#suffix' => '\langle/div\rangle\langle/div\rangle\langle/div>',
\mathbf{I};
$form['suggestion'] = ["#type' => 'textfield',
  '#title' => '',
  "#description" => $this->t(''),
  '#id' => 'suggestion',
  "#placeholder" => $this ->t('Suggest an idea instead ...'),
  '#attributes' => array(
    'data-toggle' \implies array('tooltip'),'data-placement' => array('bottom'),
    'title' => array('Add your great idea here'),
    'class' \Rightarrow array('fade-in'),
```
];

```
$form['submit'] = ['#type' => 'submit',
  "#value" => $this->t('Submit Your Suggestion'),
1;
$form['done'] = ['#type' => 'link',
  '#title' => $this ->t('I\'m Done Voting'),
  '#url' => $url,
  '#attributes' => [
    'class' \Rightarrow ['btn btn-default fade-in'],
    'role' \implies 'button','data-toggle' \implies 'tooltip','data-placement' => 'left',
    'title' \Rightarrow 'End the survey anytime'
  1
1;
```
// Hidden fields, used to store values for submit.

// Why? The random idea generator regenerated two new ideas on form rebuild. // It rebuilds the form before we can grab the chosen values and screws up // the results. To compensate, we're using jQuery, which operates // indipendantly of form rebuild to grab and store the values.

```
// Stores idea 1.
$form['idea-1'] = ['#type' => 'textfield',
\mathbf{I};
```

```
// Stores idea 2.
$form['idea-2'] = ['#type' => 'textfield',
\mathbf{I}
```

```
// Stores the choice winner.
$form['winner'] = ['#type' => 'textfield',
l;
```

```
// Stores the idea score.
$form['idea-score'] = ['#type' => 'textfield',
l;
```

```
// Idea Score buttons
$for // If an idea score button is clicked:
     // - set the hidden idea score field with the right value
     // - submit the form$('.kd-crawford-survey-challenge-form .idea-score').click(function() {
       var buttonValue = $(this).attr( "value" );
       $('#edit-idea-score').val(buttonValue);
$for
       $('.kd-crawford-survey-challenge-form #idea-score-wrapper').
         addClass('slide-out-to-left');
       $(this).parents('form').submit();
     \});
     tores the choice winner.
```

```
$form['winner'] = ['#type' => 'textfield',
```

```
// Stores the idea score.
$form['idea-score'] = ['#type' => 'textfield',
l;
```

```
// Honeypot.
$form['poon-bear'] = ['#type' => 'checkbox',
  "#title' => 'Contact me by carrier pigeon only',
  "#default_value" => \theta,
1;
```
// Kill the cache for this form or else it will hang on to the first // pair it picks  $$form['#cache'] = ['max-age' => 0];$ 

return \$form;

```
// Set variables based on $form_state
$idea_1 = $form\_state\rightarrow getValue('idea-1');$idea_2 = $form\_state - % = ( 'idea - 2') ;$winner = $form\_state->getValue('winner');$idea_score = $form\_state->getValue('idea-score');$suggestion = $form\_state->getValue('suggestion');$survey_nid = $form_state->get('survey_nid');$ptoken = $form\_state \rightarrow get('participant\_token');
$suid = $form\_state - 2get('suid');$embed = $form\_state \rightarrow get('embedflag');
```
// Write results to the database  $\text{conrection} = \text{Drugal}:\text{database}()$ ;

```
if (empty($suggestion) \&\& $winner) {
  // Save the vote response
  \text{score} = \text{geometric} - \text{insert} ('responses')
  \rightarrowfields(\blacksquare'sid' \Rightarrow surrey_nid,'idea_1' => $idea_1,
     'idea_2' \implies $idea_2,
     'winner' => $winner,
     'idea_score' => $idea_score,
     'participant_token' => $ptoken,
     'created' \Rightarrow REQUEST_TIME,\left| \right|->execute();
```

```
\texttt{space} = \textit{Node}:\texttt{create}(\texttt{[}"type" \Rightarrow "idea",
  'title' => $title . ' (' . $survey_nid . ')',
  'field_idea_suggestion' => 1,'field_idea_idea' => $suggestion,'field_idea_status' => 2,
  'field\_idea\_survey\_nid' \implies$survey_nid,
  'uid' \implies $survey_uid,
  'status' => 1,
\ket{)}$node->enforceIsNew();
$node->save();
```

```
// Thank the user
\Drupal::messenger()->addStatus(t('
  <div class="suggestion-message">
  Thanks! We\'ll review your idea and it will appear soon.
  Keep the great ideas coming.</div>
\langle \cdot \rangle ) ;
```

```
$form_state->setRedirect('pairlab.challenge', array(), ['query' => [
  'suid' \Rightarrow $suid,
  'ptoken' \Rightarrow $ptoken,
  'embed' \implies $embed,
11:
```
return;

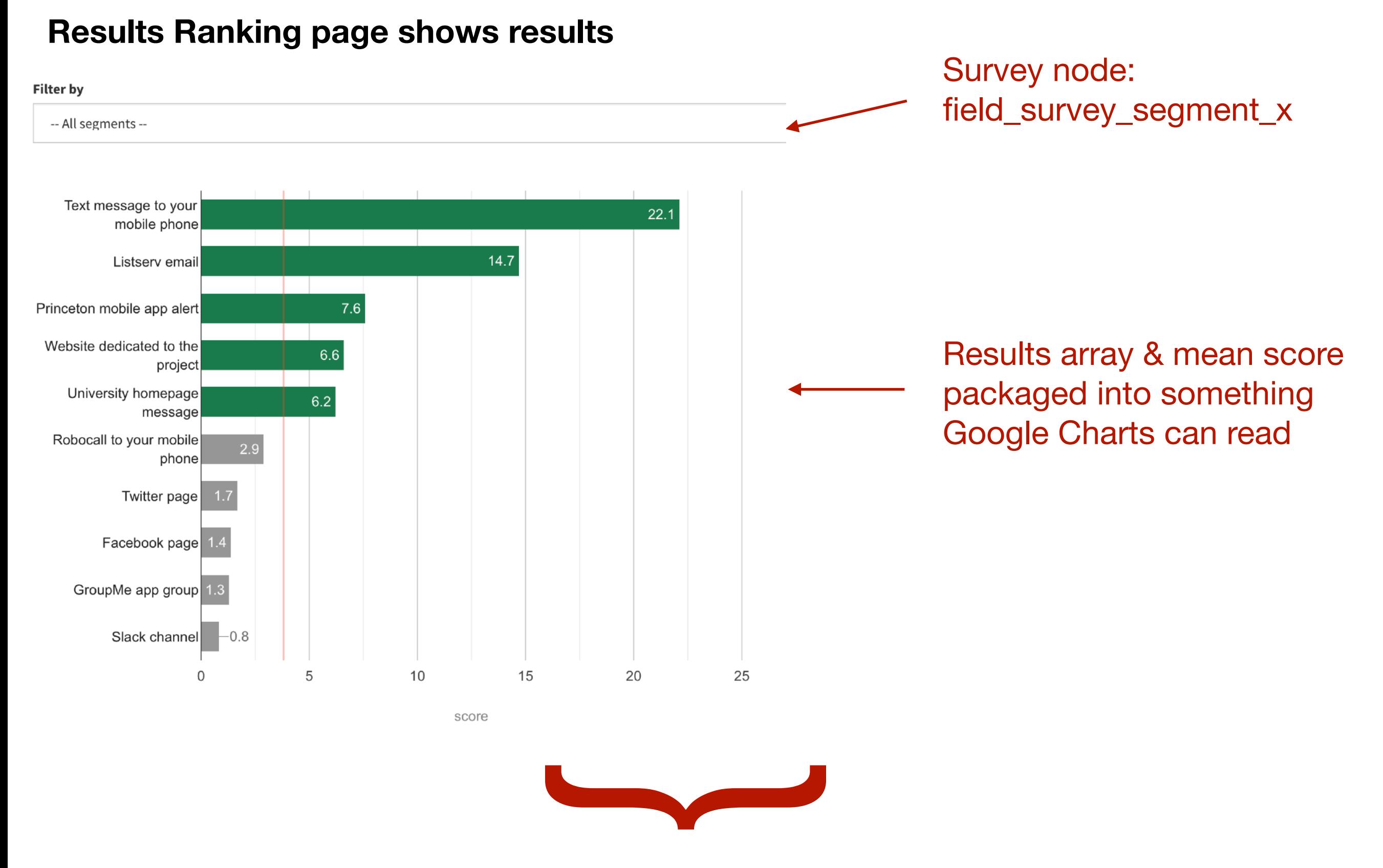

Template: survey\_results\_ranking.html.twig

 $\frac{s}{s}$   $\frac{s}{s}$  = // Function that returns an array of Idea nids and their score

// Get the mean of the results scores  $\frac{s}{s}$  results\_mean = // Function that returns the mean of the results scores

```
// Build the rows for Google Charts
 $color\_above_average = '#147D4C';$color\_below_average = '#999';\frac{1}{2}chart_rows = '';
r foreach ($results as $idea_nid => $score) {
   $idea_title = $this->entityTypeManager()->getStorage('node')->load($idea_nid)
     ->get('field_idea_idea')->value;
   \$color = ($score >= $results_mean) ? $color_above_average :
     $color_below_average;
   $chart_rows = $chart_rows . '[''. $idea_title . ''','. round($score,1).',''' . $color . ''',''' . round($score,1) . ''',;
   /* Example:
    ['My First Idea', 20, '#147D4C', '20'],
    ['My Second Idea', 16, '#147D4C', '16'],
    ['My Third Idea', 10, '#999', '10'],
    ['My Fourth Idea', 8, '#999', '8'],
```
ł

```
// Build render array
$build['#thene'] = 'survey_revalts_ranking';
```

```
\prime $build['segment_filter'] = [
    '#type' => 'select',
    "#title" => 'Filter by',
    '#options' \implies $segments,'#id' => 'segment-filter',
  \mathbf{I}
```

```
\mathbb{Z} $build['chart_mean'] = [
    '#type' => 'markup',
    '#markup' \implies $results_mean,
  l;
```

```
\mathcal{L} $build['chart_rows'] = [
     '#type' => 'markup',
     '#markup' \implies$chart_rows,
  \mathbf{I};
```
return \$build;

#### <script>

google.charts.load('current', {packages: ['corechart', 'bar']}); google.charts.setOnLoadCallback(draw\_chart);

```
function draw_chart() {
```

```
// Initialize data
var data = new google.visualization. DataTable();
var chartwidth = document.getElementById('ranking-chart') of fsetWidth;
```

```
// Create columns
```

```
data.addColumn('string', 'Idea');
data.addColumn('number', 'Pair score');
data.addColumn({type: 'string', role: 'style'});
data.addColumn({type: 'string', role: 'annotation'});
```
// Add data data.addRows([{{ element.chart\_rows|raw }}]);

**var options =** // set options for display

```
var chart = new google.visualization.BarChart(
  document.getElementById('ranking-chart')
) ;
```

```
chart.draw(data, options);
```

```
// Function that draws the mean line
drawAxisLine(chart, {{ element.chart_mean|raw }}, 'vertical', '#ff0000');
```
#### </script>

```
<div id="survey-results-wrapper">
  <div id="ranking-segment-filter">{{ element.segment_filter }}</div>
  <div id="ranking-chart"></div>
\frac{d}{dx}
```
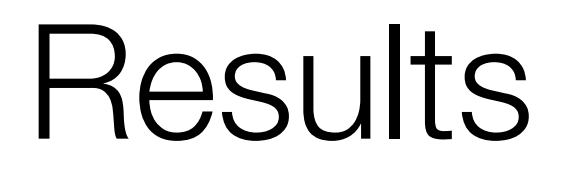

## pairlab.io